## GRASS goes web: PyWPS 0.1

### J. Čepický<sup>1</sup>

<sup>1</sup> Mendel University of Agriculture and Forestry Brno Faculty of Forestry and Wood Technology Department of Geoinformation Technologies

FOSS4G2006, Lausanne, Switzerland

<span id="page-0-0"></span>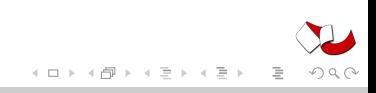

# TOC

- 1 [Open Geospatial Consortium](#page-2-0)
	- [Web service](#page-4-0)
- 2 OpenGIS® [Web Processing Service](#page-6-0)
	- **C** [GetCapabilities](#page-9-0)
	- [DescribeProcess](#page-12-0)
	- [Execute](#page-15-0)
- 3 [PyWPS 0.1](#page-18-0)
	- [How does it work](#page-26-0)
	- [Sample Process](#page-29-0)
- 4 [PyWPS in action](#page-33-0)
	- [WPS Demo](#page-34-0)
	- [Precision farming](#page-42-0)
- 5 [Conclusion](#page-48-0)

 $A\ \overline{B}\ \rightarrow\ A\ \overline{B}\ \rightarrow$ 

E

[Web service](#page-4-0)

# TOC

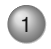

### 1 [Open Geospatial Consortium](#page-2-0)

- [Web service](#page-4-0)
- 2 OpenGIS® [Web Processing Service](#page-6-0)
	- **[GetCapabilities](#page-9-0)**
	- **[DescribeProcess](#page-12-0)**  $\qquad \qquad \Box$
	- [Execute](#page-15-0)
- 3 [PyWPS 0.1](#page-18-0)
	- [How does it work](#page-26-0)
	- [Sample Process](#page-29-0)
- [PyWPS in action](#page-33-0)
	- [WPS Demo](#page-34-0)
	- [Precision farming](#page-42-0)
	- **[Conclusion](#page-48-0)**

←ロト ←何ト ←ミト ←ミト

<span id="page-2-0"></span>E

[Web service](#page-4-0)

## Open Geospatial Consortium, Inc (OGC)

- International voluntary consensus standards organization
- Development and implementation of standards for geospatial content and services
- Number of Active Members: 321 (21.8.2006) University of Minnesota, US National Oceanic and Atmospheric Administration (NOAA) Coastal Services Center, ESRI, Autodesk, Inc., Masaryk University, MIT, . . .

```
http://www.opengeospatial.org/
```
イロト イ押ト イヨト イヨト

[Web service](#page-4-0)

## TOC

- 1 [Open Geospatial Consortium](#page-2-0) • [Web service](#page-4-0)
- OpenGIS® [Web Processing Service](#page-6-0)
	- **[GetCapabilities](#page-9-0)**
	- **[DescribeProcess](#page-12-0)**  $\qquad \qquad \Box$
	- [Execute](#page-15-0)
- 3 [PyWPS 0.1](#page-18-0)
	- [How does it work](#page-26-0)
	- [Sample Process](#page-29-0)
- [PyWPS in action](#page-33-0)
	- [WPS Demo](#page-34-0)
	- [Precision farming](#page-42-0)
	- **[Conclusion](#page-48-0)**

←ロト ←何ト ←ミト ←ミト

<span id="page-4-0"></span>E

[Web service](#page-4-0)

### Web service

- Software system designed to support interoperable machine-to-machine interaction over a network (Wikipedia)
- In OGC terminology, "Service" refers to a processing task that is invoked by a client and executed by a server, usually across a network.
- The OpenGIS Specifications that make this possible are referred to as "OGC Web Services."
- OpenGIS Web Service (OWS):
	- OpenGIS Catalog Service (CAT)
	- OpenGIS Web Coverage Service (WCS)
	- OpenGIS Web Feature Service (WFS)
	- OpenGIS Web Map Service (WMS)
	- $\bullet$  ...
	- Web Processing Service (WPS) (dra[ft\)](#page-4-0)

**[GetCapabilities](#page-9-0) [DescribeProcess](#page-12-0)** [Execute](#page-15-0)

## TOC

- **[Open Geospatial Consortium](#page-2-0)** [Web service](#page-4-0)
- $(2)$  OpenGIS<sub>®</sub> [Web Processing Service](#page-6-0)
	- **[GetCapabilities](#page-9-0)**
	- **[DescribeProcess](#page-12-0)**  $\qquad \qquad \Box$
	- [Execute](#page-15-0)
- 3 [PyWPS 0.1](#page-18-0)
	- [How does it work](#page-26-0)
	- [Sample Process](#page-29-0)
- [PyWPS in action](#page-33-0)
	- [WPS Demo](#page-34-0)
	- [Precision farming](#page-42-0)
	- **[Conclusion](#page-48-0)**

←ロト (個) → (ヨ) → (ヨ)

<span id="page-6-0"></span>E

**[GetCapabilities](#page-9-0) [DescribeProcess](#page-12-0)** [Execute](#page-15-0)

## OpenGIS<sub>®</sub> Web Processing Service

- Document OGC 05-007r4, version 0.4.0
- Not yet OGC standard, "Discussion Paper", Draft
- To offer any sort of GIS functionality to clients across a network.
- XML-based communication protocol.

**[GetCapabilities](#page-9-0) [DescribeProcess](#page-12-0)** [Execute](#page-15-0)

## OpenGIS<sub>®</sub> Web Processing Service

- Document OGC 05-007r4, version 0.4.0
- Not yet OGC standard, "Discussion Paper", Draft
- To offer any sort of GIS functionality to clients across a network.
- XML-based communication protocol.

http://www.bnhelp.cz/cgi-bin/wps?**service=WPS&version=0.4.0&request=...**

**[GetCapabilities](#page-9-0) [DescribeProcess](#page-12-0)** [Execute](#page-15-0)

## TOC

- **[Open Geospatial Consortium](#page-2-0)** [Web service](#page-4-0)
- 2 OpenGIS<sup>®</sup> [Web Processing Service](#page-6-0) **C** [GetCapabilities](#page-9-0)
	- **[DescribeProcess](#page-12-0)**  $\circ$
	- [Execute](#page-15-0)
- 3 [PyWPS 0.1](#page-18-0)
	- [How does it work](#page-26-0)
	- [Sample Process](#page-29-0)
- [PyWPS in action](#page-33-0)
	- [WPS Demo](#page-34-0)
	- [Precision farming](#page-42-0)
	- **[Conclusion](#page-48-0)**

←ロト ←何ト ←ミト ←ミト

<span id="page-9-0"></span>E

**[GetCapabilities](#page-9-0)** [DescribeProcess](#page-12-0) [Execute](#page-15-0)

### request=GetCapabilities

http://www.bnhelp.cz/cgi-bin/wps?service=WPS&version=0.4.0&\ **request=GetCapabilities**

```
<?xml version="1.0" ?>
<Capabilities version="0.4.0" ... >
    <ows:ServiceIdentification>
        <ows:Title>Sample WPS server</ows:Title>
        <ows:Abstract>WPS for Lausanne</ows:Abstract>
        <ows:ServiceType>WPS</ows:ServiceType>
        <ows:Fees>free</ows:Fees>
    </ows:ServiceIdentification>
    <ows:ServiceProvider>
        <ows:ProviderName>GDF</ows:ProviderName>
        <ows:ServiceContact>
            <ows:IndividualName>Jachym Cepicky</ows:IndividualName>
            <ows:PositionName>Student</ows:PositionName>
            ...
        </ows:ServiceContact>
    </ows:ServiceProvider>
                                            イロト イ団 トイモト イモト
                                                                \equiv\Omega
```
**[GetCapabilities](#page-9-0)** [DescribeProcess](#page-12-0) [Execute](#page-15-0)

### request=GetCapabilities

```
<ProcessOfferings>
    <Process processVersion="0.1">
        <ows:Identifier>addvalue</ows:Identifier>
        <ows:Title>Add some value to raster map</ows:Title>
    </Process>
    <Process processVersion="0.1">
        <ows:Identifier>classify</ows:Identifier>
        <ows:Title>Image classification</ows:Title>
        <ows:Abstract>
            GRASS processed imagery
            classification. Only unsupervised
            is supported at the moment.
        </ows:Abstract>
    </Process>
    <Process processVersion="0.1">
        <ows:Identifier>shortestpath</ows:Identifier>
        <ows:Title>Shortest path</ows:Title>
    </Process>
</ProcessOfferings>
                                         イロト イ押ト イヨト イヨト
                                                            \equiv\Omega
```
**[GetCapabilities](#page-9-0)** [DescribeProcess](#page-12-0) [Execute](#page-15-0)

## TOC

- **[Open Geospatial Consortium](#page-2-0)** [Web service](#page-4-0)
- $(2)$  OpenGIS<sub>®</sub> [Web Processing Service](#page-6-0)
	- **[GetCapabilities](#page-9-0)**
	- [DescribeProcess](#page-12-0)
	- [Execute](#page-15-0)
- 3 [PyWPS 0.1](#page-18-0)
	- [How does it work](#page-26-0)
	- [Sample Process](#page-29-0)
- [PyWPS in action](#page-33-0)
	- [WPS Demo](#page-34-0)
	- [Precision farming](#page-42-0)
	- **[Conclusion](#page-48-0)**

←ロト (個) → (ヨ) → (ヨ)

<span id="page-12-0"></span>E

**[GetCapabilities](#page-9-0)** [DescribeProcess](#page-12-0) [Execute](#page-15-0)

#### request=DescribeProcess

```
http://www.bnhelp.cz/cgi-bin/wps.py?service=WPS&\
version=0.4.0&\
request=DescribeProcess&identifier=addvalue
<?xml version="1.0" ?>
<ProcessDescriptions ...>
    <ProcessDescription ...>
        <ows:Identifier>addvalue</ows:Identifier>
        <ows:Title>Add value</ows:Title>
        <ows:Abstract>Adds some value to each cell of input raster map</ows:Abstract>
        <DataInputs>
            <Input>
                <ows:Identifier>value</ows:Identifier>
                <ows:Title>Value to be added</ows:Title>
                <LiteralData>
                    <AllowedValues>
                        <Value>1</Value>
                        ...
                    </AllowedValues>
                    <ows:DefaultValue>10</ows:DefaultValue>
                </LiteralData>
            </Input>
            <Input>
                <ows:Identifier>map</ows:Identifier>
                <ows:Title>Input raster map</ows:Title>
                <ComplexData defaultFormat="image/tiff">
                    ...
                                                           イロト イ押ト イヨト イヨト
                                                                                    \equivOQ</ComplexData>
```
**[GetCapabilities](#page-9-0)** [DescribeProcess](#page-12-0) [Execute](#page-15-0)

#### request=DescribeProcess

```
<ProcessOutputs>
                       <Output>
                               <ows:Identifier>value</ows:Identifier>
                               <ows:Title>literal value + 1</ows:Title>
                               <LiteralOutput>
                               ...
                               </LiteralOutput>
                       \langle \langle \langle \rangle \langle \rangle <Output>
                               <ows:Identifier>map</ows:Identifier>
                               <ows:Title>Resulting output map</ows:Title>
                               <ComplexOutput defaultFormat="image/tiff">
                               ...
                               </ComplexOutput>
                       </Output>
               </ProcessOutputs>
       </ProcessDescription>
</ProcessDescriptions>
```
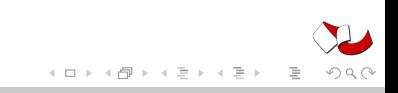

**[GetCapabilities](#page-9-0) [DescribeProcess](#page-12-0)** [Execute](#page-15-0)

## TOC

- **[Open Geospatial Consortium](#page-2-0)** [Web service](#page-4-0)
- 2 OpenGIS® [Web Processing Service](#page-6-0)
	- [GetCapabilities](#page-9-0)
	- **[DescribeProcess](#page-12-0)**  $\qquad \qquad \Box$

#### [Execute](#page-15-0)

- 3 [PyWPS 0.1](#page-18-0)
	- [How does it work](#page-26-0)
	- [Sample Process](#page-29-0)
- [PyWPS in action](#page-33-0)
	- [WPS Demo](#page-34-0)
	- [Precision farming](#page-42-0)
	- **[Conclusion](#page-48-0)**

<span id="page-15-0"></span>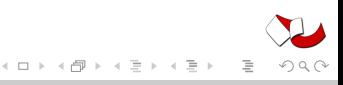

**[GetCapabilities](#page-9-0) [DescribeProcess](#page-12-0)** [Execute](#page-15-0)

#### request=Execute

```
http://www.bnhelp.cz/cgi-bin/wps.py?service=WPS&\
version=0.4.0&\
request=Execute&identifier=addvalue
DataInputs=value,5,map,http://localhost/data/soils.tif
<?xml version='1.0' encoding='UTF-8' standalone='yes'?>
<Execute service='wps' version='0.4.0' store='true' status='false'
    xmlns="http://www.opengeospatial.net/wps"
    xmlns:ows="http://www.opengeospatial.net/ows">
<ows:Identifier>addvalue</ows:Identifier>
<DataInputs>
    <Input>
        <ows:Identifier>value</ows:Identifier>
        <LiteralValue>5</LiteralValue>
    </Input>
    <Input>
        <ows:Identifier>map</ows:Identifier>
        <ComplexValueReference
        reference="http://localhost/data/soils.tif
         />
    \langle/Input>
    ...
</DataInputs>
</Execute>
```
←ロト (個) → (ヨ) → (ヨ)

**[GetCapabilities](#page-9-0)** [DescribeProcess](#page-12-0) [Execute](#page-15-0)

### Responce XML

```
<?xml version="1.0" ?>
<ExecuteResponse ...>
    <ows:Identifier>addvalue</ows:Identifier>
    <Status>
            <ProcessSucceeded/>
    </Status>
    <ProcessOutputs>
        <Output>
            <ows:Identifier>value</ows:Identifier>
            <ows:Title>literal value + 1</ows:Title>
            <LiteralValue>6</LiteralValue>
        </Output>
        <Output>
            <ows:Identifier>value</ows:Identifier>
            <ows:Title>Resulting output map</ows:Title>
            <ComplexValueReference
             format="image/tiff"
             ows:reference="http://www.bnhelp.cz/wpsoutputs/output2-2006-8-21-14-54-42.tif"
             />
        </Output>
</ProcessOutputs>
</ExecuteResponse>
```
イロト イ押ト イヨト イヨト

 $\equiv$ 

 $QQQ$ 

[How does it work](#page-26-0) [Sample Process](#page-29-0)

## TOC

- **[Open Geospatial Consortium](#page-2-0)** 
	- [Web service](#page-4-0)

#### 2 OpenGIS® [Web Processing Service](#page-6-0)

- **[GetCapabilities](#page-9-0)**
- **[DescribeProcess](#page-12-0)**  $\begin{array}{c} \bullet \\ \bullet \end{array}$
- [Execute](#page-15-0)

### 3 [PyWPS 0.1](#page-18-0)

- [How does it work](#page-26-0)
- [Sample Process](#page-29-0)
- [PyWPS in action](#page-33-0)
	- [WPS Demo](#page-34-0)
	- [Precision farming](#page-42-0)
	- **[Conclusion](#page-48-0)**

<span id="page-18-0"></span>←ロト (伊) → (ヨ) → (ヨ)

[How does it work](#page-26-0) [Sample Process](#page-29-0)

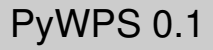

- Implementation OGS's WPS Standard (90-95 %)
- CGI Application, KISSed
- Python programming language

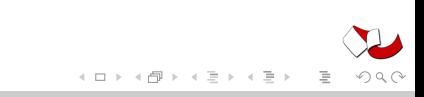

[How does it work](#page-26-0) [Sample Process](#page-29-0)

### PyWPS 0.1

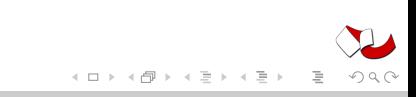

[How does it work](#page-26-0) [Sample Process](#page-29-0)

## PyWPS 0.1

- CLI
- More than 300 modules for raster and vector analysis

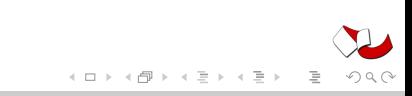

[How does it work](#page-26-0) [Sample Process](#page-29-0)

## PyWPS 0.1

- CLI
- More than 300 modules for raster and vector analysis
- GNU/GPL

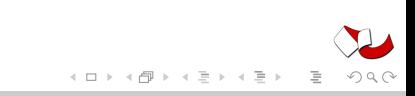

[How does it work](#page-26-0) [Sample Process](#page-29-0)

## PyWPS 0.1

- CLI
- More than 300 modules for raster and vector analysis
- GNU/GPL
- GRASS Functionality can be via PyWPS offered in Internet

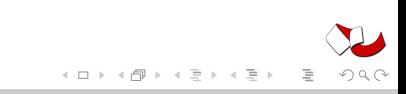

[How does it work](#page-26-0) [Sample Process](#page-29-0)

## PyWPS 0.1

- CLI
- More than 300 modules for raster and vector analysis
- GNU/GPL
- GRASS Functionality can be via PyWPS offered in Internet
- User does not need Desktop-GIS (GRASS, ESRI, Idrisi, ...) – Web browser becomes GIS

[How does it work](#page-26-0) [Sample Process](#page-29-0)

## PyWPS 0.1

The "engine" of PyWPS is GIS GRASS  $(>= 6.1)$ 

- CLI
- More than 300 modules for raster and vector analysis
- GNU/GPL
- GRASS Functionality can be via PyWPS offered in Internet
- User does not need Desktop-GIS (GRASS, ESRI, Idrisi, ...) – Web browser becomes GIS
- One can use other CLI-oriented programs (PROJ.4, GDAL,  $R, \ldots$

←ロト (個) → (ヨ) → (ヨ)

[How does it work](#page-26-0) [Sample Process](#page-29-0)

## TOC

- **[Open Geospatial Consortium](#page-2-0)** 
	- [Web service](#page-4-0)

#### 2 OpenGIS® [Web Processing Service](#page-6-0)

- **[GetCapabilities](#page-9-0)**
- **[DescribeProcess](#page-12-0)**  $\qquad \qquad \Box$
- [Execute](#page-15-0)

### 3 [PyWPS 0.1](#page-18-0)

#### [How does it work](#page-26-0)

- [Sample Process](#page-29-0)
- [PyWPS in action](#page-33-0)
	- [WPS Demo](#page-34-0)
	- [Precision farming](#page-42-0)
	- **[Conclusion](#page-48-0)**

<span id="page-26-0"></span>←ロト (伊) → (ヨ) → (ヨ)

[How does it work](#page-26-0) [Sample Process](#page-29-0)

## PyWPS 0.1 – Execute

- <sup>1</sup> Controlling input data, if all necessary parameters have arrived (Identifier, DataInputs,. . . )
- <sup>2</sup> Loading process, for each input:
	- LiteralValue: Controlling, if input fits AllowedValues array
	- ComplexValue: Embed input files will be extruded from input XML request into separate files.
	- ComplexValueReference: Tries to download the data from external source and stores it to new file
	- BoundingBoxValue
- <sup>3</sup> If some DataInput is missing, it looks for the default value value

←ロト (個) → (ヨ) → (ヨ)

[How does it work](#page-26-0) [Sample Process](#page-29-0)

## PyWPS 0.1 – Execute

- <sup>5</sup> Creates temporary GRASS Location or just temporary Mapset within existing location, which will be deleted, after the work is done
- <sup>6</sup> Calls function execute() of the process
- <sup>7</sup> Formulates output XML file
- <sup>8</sup> Deletes temporary files (location, mapset, pid file)
- <sup>9</sup> Returns output XML or resulting map file (TIFF, GML) to the client
- <sup>10</sup> Process can be run asynchronously: After the request is accepted, XML responce is imidietly returned with <ProcessAccepted /> element and the calculation is forked to background. ←ロト (個) → (ヨ) → (ヨ)

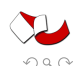

[How does it work](#page-26-0) [Sample Process](#page-29-0)

## TOC

- **[Open Geospatial Consortium](#page-2-0)** 
	- [Web service](#page-4-0)

#### 2 OpenGIS® [Web Processing Service](#page-6-0)

- **[GetCapabilities](#page-9-0)**
- **[DescribeProcess](#page-12-0)**  $\qquad \qquad \Box$
- [Execute](#page-15-0)

### 3 [PyWPS 0.1](#page-18-0)

[How does it work](#page-26-0)

### [Sample Process](#page-29-0)

- [PyWPS in action](#page-33-0)
	- [WPS Demo](#page-34-0)
	- [Precision farming](#page-42-0)
	- **[Conclusion](#page-48-0)**

<span id="page-29-0"></span>←ロト (伊) → (ヨ) → (ヨ)

[How does it work](#page-26-0) [Sample Process](#page-29-0)

### Addvalue - Sample process

#### • Inputs

- Literal input: Value to be added
- ComplexValueReference input Some raster map
- Outputs
	- Literal output Input+1
	- ComplexValueReference: Resulting raster map (GeoTIFF)  $\bullet$

[How does it work](#page-26-0) [Sample Process](#page-29-0)

#### Sample Process

```
01 class Process:
02 def __init__(self):
03 self.Identifier = "addvalue"
04 self.Title="Sample process for demonstration purposes"
05 self. Inputs = [4 \ 006 'Identifier':'value',
07 \qquad \qquad 'Title': 'Value to added',
08 'LiteralValue': {'values':[0,1,2,3,4,5]},
09 'ddtarype':\text{type}(0),10 'value':0, # default},
11 \{ H112 'Identifier': 'map',
13 'Title': 'The raster map',
14 'ComplexValueReference': {'Formats':["image/tiff"]]
15
16 self.Outputs = [ { # 0
17 \qquad 'Identifier': 'value',
18 'Title': 'Input value + 1',19 'LiteralValue': {}, \overline{a} and \overline{a} are \overline{a} are \overline{a}20 'value': 1 | 20 'value': 1 | 20 'value': 1 | 20 'value': 1 | 20 'value': 1 | 20 'value': 1 | 20 'value': 1 | 20 'value': 1 | 20 'value': 1 | 20 'value': 1 | 20 'value': 1 | 20 'value': 1 | 20 'value': 1 | 20 'value': 1 
                         GRASS goes web: PyWPS 0.1
```
[How does it work](#page-26-0) [Sample Process](#page-29-0)

#### Sample Process

```
29 def execute(self):
30 self.status = ["The start", 5]
31 self.Outputs[0]['value'] = self.Inputs[0]['value']+1
32 self.status = ["LiteralValue set", 20]
33
34 self.status = ["Data import", 25]
35 os.system("r.in.gdal in=%s out=map" % (self.Inputs[1]['value']))
36
37 self.status = ["Creating output map", 50]
38 os.system("r.mapcalc map=map+%d" % (self.Inputs[0]['value']))
39
40 self.status = ["Exporting map", 75]
41 if os.system("r.out.gdal in=map out=output.tif type=UInt16 >
42 return "Could not export map"
43 else: # ok
44 return
```
イロト イ押ト イミト イヨト

 $\equiv$  $OQ$ 

[WPS Demo](#page-34-0) [Precision farming](#page-42-0)

## TOC

- **[Open Geospatial Consortium](#page-2-0)** 
	- [Web service](#page-4-0)

#### 2 OpenGIS® [Web Processing Service](#page-6-0)

- **[GetCapabilities](#page-9-0)**
- **[DescribeProcess](#page-12-0)**  $\qquad \qquad \Box$
- [Execute](#page-15-0)
- 3 [PyWPS 0.1](#page-18-0)
	- [How does it work](#page-26-0)
	- [Sample Process](#page-29-0)

### 4 [PyWPS in action](#page-33-0)

- [WPS Demo](#page-34-0)
- [Precision farming](#page-42-0)
- **[Conclusion](#page-48-0)**

<span id="page-33-0"></span>**K ロメ イ部 トイ ミメ イモト** 

[WPS Demo](#page-34-0) [Precision farming](#page-42-0)

## TOC

- **[Open Geospatial Consortium](#page-2-0)** 
	- [Web service](#page-4-0)

#### 2 OpenGIS® [Web Processing Service](#page-6-0)

- **[GetCapabilities](#page-9-0)**
- **[DescribeProcess](#page-12-0)**  $\qquad \qquad \Box$
- [Execute](#page-15-0)
- 3 [PyWPS 0.1](#page-18-0)
	- [How does it work](#page-26-0)
	- [Sample Process](#page-29-0)
- 4 [PyWPS in action](#page-33-0) [WPS Demo](#page-34-0)
	- [Precision farming](#page-42-0)
	- **[Conclusion](#page-48-0)**

<span id="page-34-0"></span>**K ロメ イ部 トイ ミメ イモト** 

[WPS Demo](#page-34-0) [Precision farming](#page-42-0)

### WPS Demo

- http://www.bnhelp.cz/mapserv/wpsdemo/index.php
- Web Client provided by Help Service Remote Sensing
- GIS GRASS performs all geographical operations
- PyWPS as glue between them

<span id="page-35-0"></span>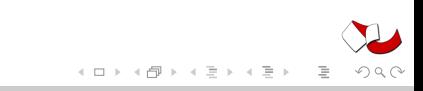

[WPS Demo](#page-34-0) [Precision farming](#page-42-0)

### WPS Demo

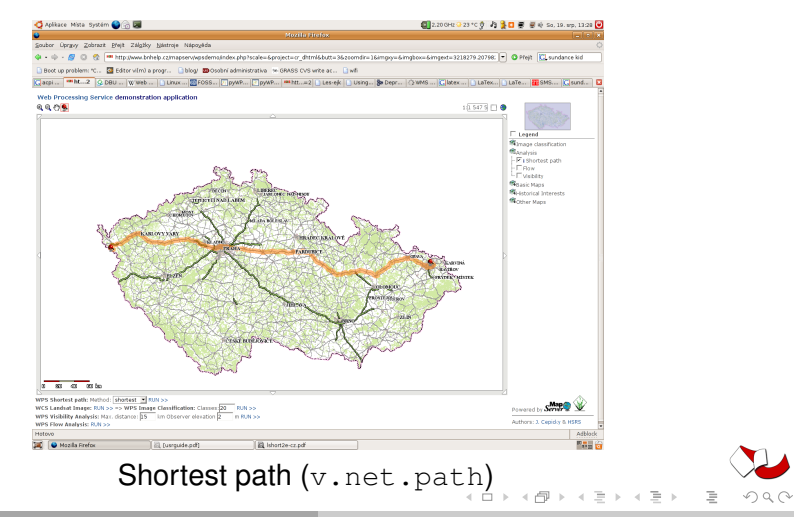

<span id="page-36-0"></span>Čepický [GRASS goes web: PyWPS 0.1](#page-0-0)

[WPS Demo](#page-34-0) [Precision farming](#page-42-0)

#### WPS Demo

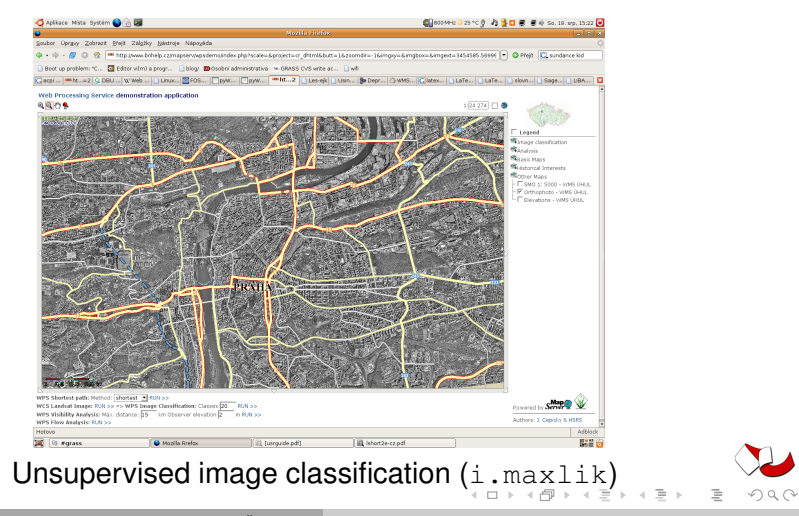

<span id="page-37-0"></span>Čepický [GRASS goes web: PyWPS 0.1](#page-0-0)

[Conclusion](#page-48-0)

### WPS Demo

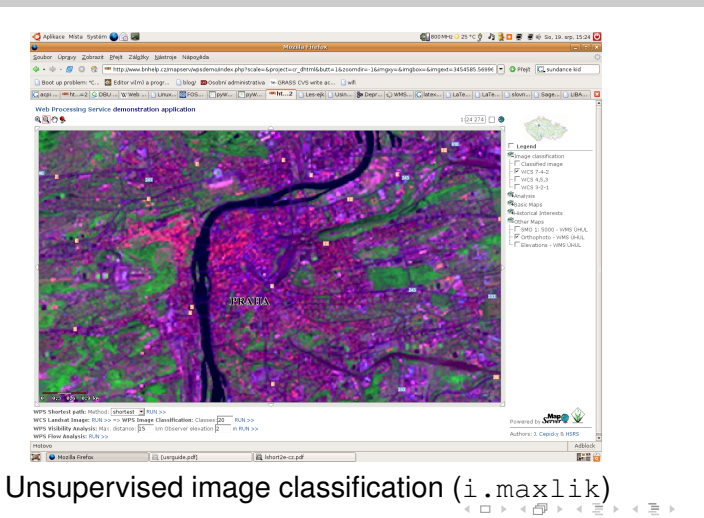

[WPS Demo](#page-34-0) [Precision farming](#page-42-0)

<span id="page-38-0"></span>Čepický [GRASS goes web: PyWPS 0.1](#page-0-0)

[Conclusion](#page-48-0)

### WPS Demo

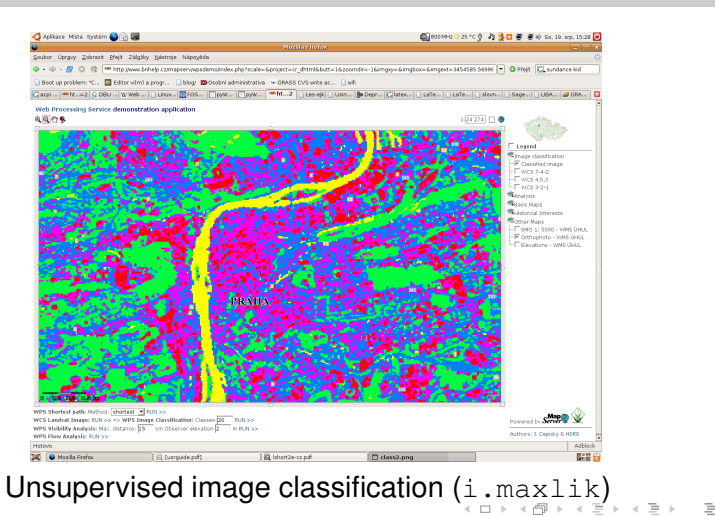

[WPS Demo](#page-34-0) [Precision farming](#page-42-0)

<span id="page-39-0"></span>Čepický [GRASS goes web: PyWPS 0.1](#page-0-0)

[WPS Demo](#page-34-0) [Precision farming](#page-42-0)

### WPS Demo

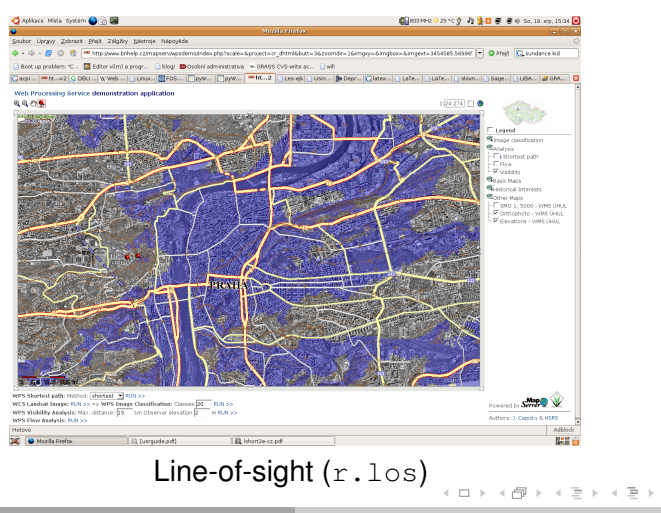

<span id="page-40-0"></span>Čepický [GRASS goes web: PyWPS 0.1](#page-0-0)

[Precision farming](#page-42-0)

[WPS Demo](#page-34-0)

[Conclusion](#page-48-0)

### WPS Demo

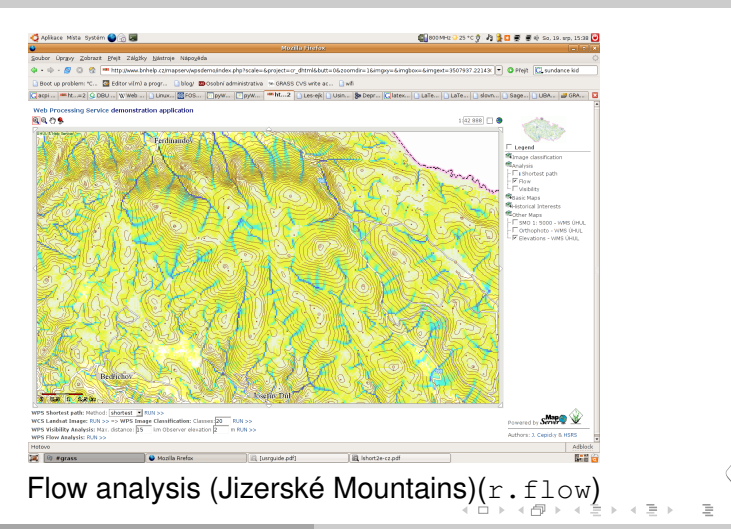

<span id="page-41-0"></span>Čepický [GRASS goes web: PyWPS 0.1](#page-0-0)

[WPS Demo](#page-34-0) [Precision farming](#page-42-0)

## TOC

- **[Open Geospatial Consortium](#page-2-0)** 
	- [Web service](#page-4-0)

### 2 OpenGIS® [Web Processing Service](#page-6-0)

- **[GetCapabilities](#page-9-0)**
- **[DescribeProcess](#page-12-0)**  $\qquad \qquad \Box$
- [Execute](#page-15-0)
- 3 [PyWPS 0.1](#page-18-0)
	- [How does it work](#page-26-0)
	- [Sample Process](#page-29-0)
- 4 [PyWPS in action](#page-33-0)
	- [WPS Demo](#page-34-0)
	- [Precision farming](#page-42-0)
	- **[Conclusion](#page-48-0)**

←ロト (伊) → (ヨ) → (ヨ)

<span id="page-42-0"></span>E

[WPS Demo](#page-34-0) [Precision farming](#page-42-0)

## Precision farming

Used operations:

- Data import from PostgreSQL
- Interpolation of nutrients decomposition
- Calculation of fertilization recommendation
- $\bullet$  ...
- v.in.ogr, r.srf.rst, r.mapcalc, r.reclass, r.stats, SQL, ...

イロト イ押ト イミト イヨト

 $\equiv$ 

[WPS Demo](#page-34-0) [Precision farming](#page-42-0)

### Precision farming

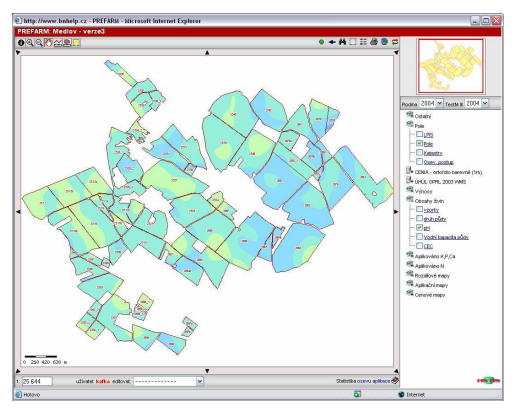

#### Fields and pH decomposition

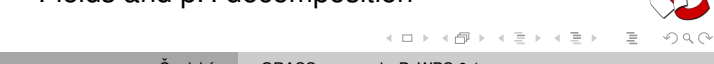

[WPS Demo](#page-34-0) [Precision farming](#page-42-0)

### Precision farming

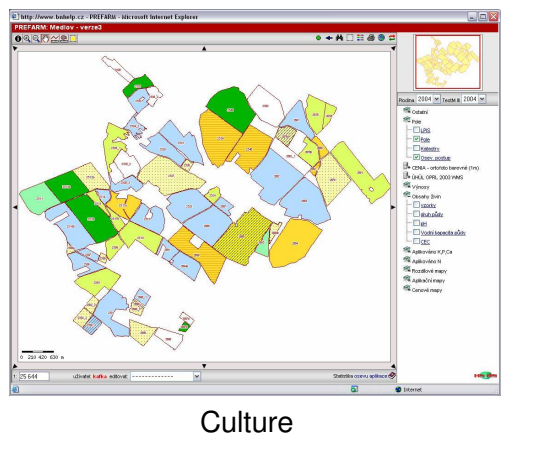

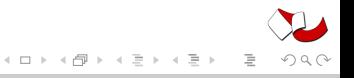

[WPS Demo](#page-34-0) [Precision farming](#page-42-0)

### Precision farming

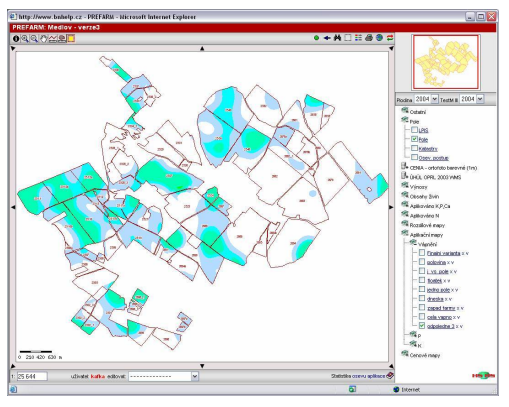

#### Fertilization variation

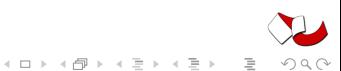

Čepický [GRASS goes web: PyWPS 0.1](#page-0-0)

[WPS Demo](#page-34-0) [Precision farming](#page-42-0)

### Precision farming

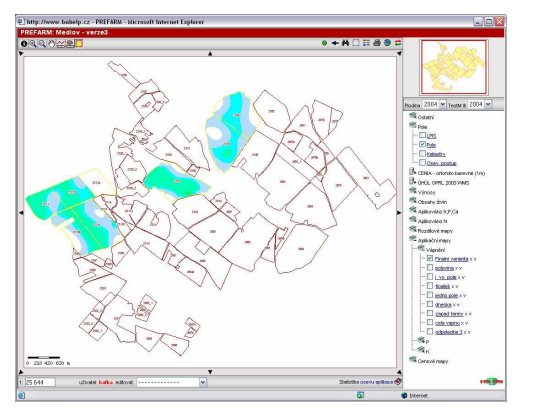

Fertilization variation - just for selected fields

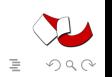

イロト イ押 トイミト イヨト

# TOC

- **[Open Geospatial Consortium](#page-2-0)** 
	- [Web service](#page-4-0)

#### 2 OpenGIS® [Web Processing Service](#page-6-0)

- **[GetCapabilities](#page-9-0)**
- **[DescribeProcess](#page-12-0)**  $\begin{array}{c} \bullet \\ \bullet \end{array}$
- [Execute](#page-15-0)
- 3 [PyWPS 0.1](#page-18-0)
	- [How does it work](#page-26-0)
	- [Sample Process](#page-29-0)
- [PyWPS in action](#page-33-0)
	- [WPS Demo](#page-34-0)
	- [Precision farming](#page-42-0)

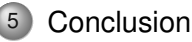

<span id="page-48-0"></span>**K ロメ イ部 トイ ミメ イモト** 

## Conclusion

- + WPS Standard implemented to usable degree
- + Making GRASS scripts run via web-interface was never easier
- + It is relatively simple to connect UMN MapServer (or ARC IMS) with GRASS via PyWPS. Further GRASS development will make this even easier.

## Further development

- Process definition (data inputs and outputs) is primitive build set of classes for process definition
- Implementation of new GRASS-python interface (Alessandro Frigeri aka 'geoalf')
- 3D views via VTK (Sören Gebbert aka 'huhabla')
- $\bullet$  . . .
- Bug fixing

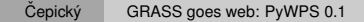

イロト イ押ト イヨト イヨト

#### End

jachym.cepicky@centrum.cz http://Les-ej<sup>k</sup> .cz

http://les-ejk.cz?cat=pywps

svn checkout https://subversion.gdf-hannover.de:8080/svn/pywps/trunk

Development of PyWPS was financialy supported by Deutsche Bundesstiftung Umwelt (http://dbu.de), GDF Hannover and Help Service Remote Sensing were contributed. Presentation was made possible thanks to GA CR project nr. 526/03/H036 "Current stage and trends of development of forests in cultural landscape".

イロト イ押ト イミト イヨト

<span id="page-51-0"></span> $\equiv$